# DigitalMedia™ Blades

Installation Guide

## **Description**

DMB blades occupy the DM-MD64X64 and DM-MD128X128 DigitalMedia™ switchers. This document provides installation instructions for the following:

- Adding or replacing a DMB input/output (I/O) blade
- Replacing the DMB CPU blade

### **Additional Resources**

Visit the product page on the Crestron® website [\(www.crestron.com\)](www.crestron.com) for additional information and the latest firmware updates. Use a QR reader application on your mobile device to scan the QR image.

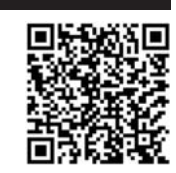

#### **Adding or Replacing a DMB I/O Blade**

DMB input blades occupy input slots 1 through 8 of the DM-MD64X64 and input slots 1 through 16 of the DM-MD128X128. DMB output blades occupy output slots 1 through 8 of the DM-MD64X64 and output slots 1 through 16 of the DM-MD128X128. Refer to the following illustrations for slot locations.

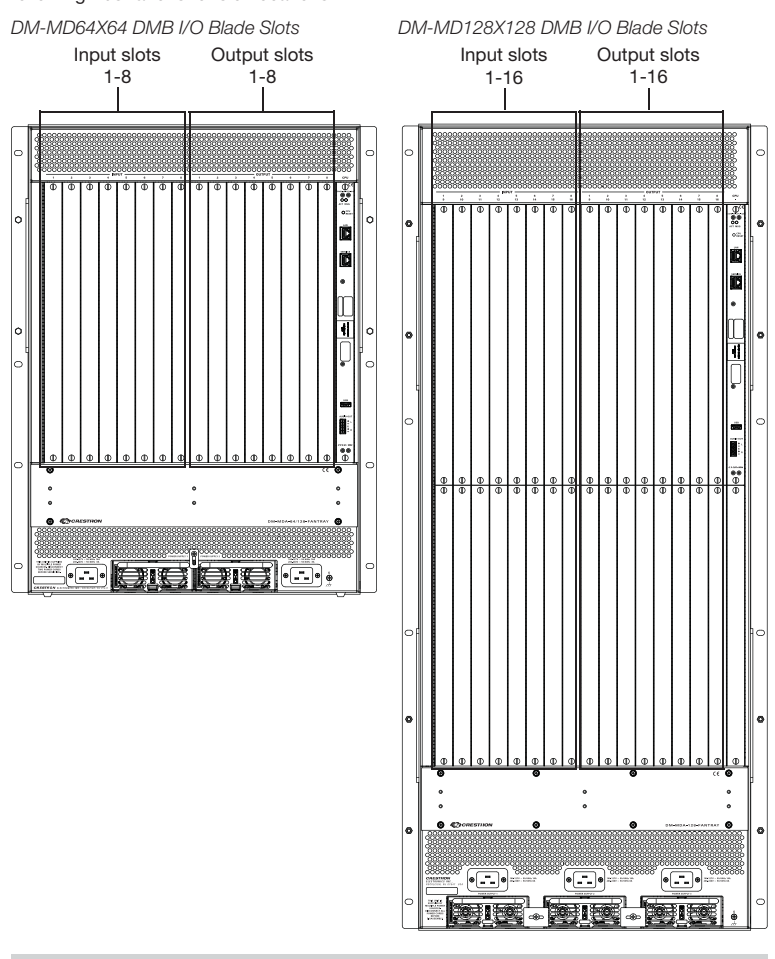

**CAUTION:** DMB I/O blades are susceptible to damage from electrostatic discharge (ESD). Standard ESD precautions must be followed when handling the blades. Always wear an ESD wrist strap that is connected to ground, and place blades on grounded surfaces only.

**NOTE:** DMB I/O blades are hot swappable; therefore, the blades can be installed without the need to shut down the DigitalMedia switcher.

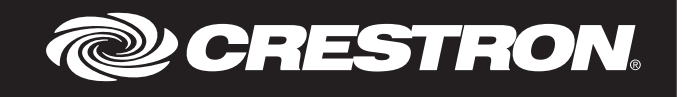

To add or replace a DMB I/O blade, perform the following steps and refer to the illustrations below.

- 1. Do either of the following:
	- If adding an I/O blade, remove the slot cover of an unused input or output slot as appropriate by loosening the two thumb screws.
	- If replacing an I/O blade, disconnect all cables from the blade being replaced, loosen the two thumb screws that secure the blade to the blade assembly, and then slide the blade out of the slot.
- 2. Carefully insert the new blade into the guides at the top and bottom of the selected slot until the blade is 1/4 inch from the fully seated position.
- 3. Align the two thumb screws of the blade with the corresponding holes in the blade assembly, and then push the blade inward until it is fully seated and engages the chassis backplane.
- 4. Finger-tighten the two thumb screws to secure the blade—do not overtighten the screws.
- 5. Reconnect the cables to the blade.
- *Input Blade Installation (DM-MD64X64 Shown)*

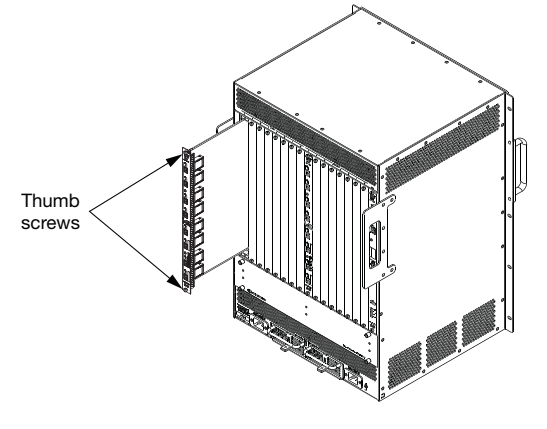

*Output Blade Installation (DM-MD64X64 Shown)*

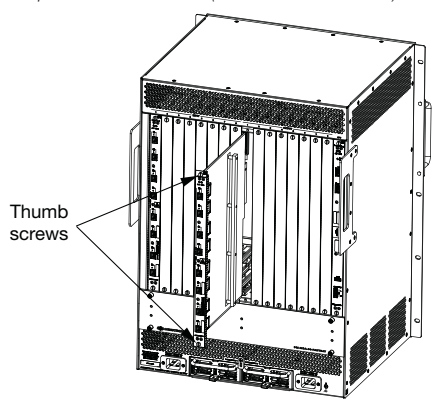

### **Replacing the DMB CPU Blade**

The DMB-4K-CPU-64 blade occupies the CPU slot of the DM-MD64X64; the DMB-4K-CPU-128 blade occupies the CPU slot of the DM-MD128X128.

**NOTE:** The information in this section also applies to the DMB-CPU-64 and **provided** surface only. DMB-CPU-128 blades, which are earlier models of the DMB-4K-CPU-64 and DMB-4K-CPU-128 blades, respectively.

Refer to the following illustrations for the location of the DMB CPU blade in a DM-MD64X64 and DM-MD128X128.

*DMB CPU Blade in DM-MD64X64 CPU Slot (DMB-4K-CPU-64 Shown)*

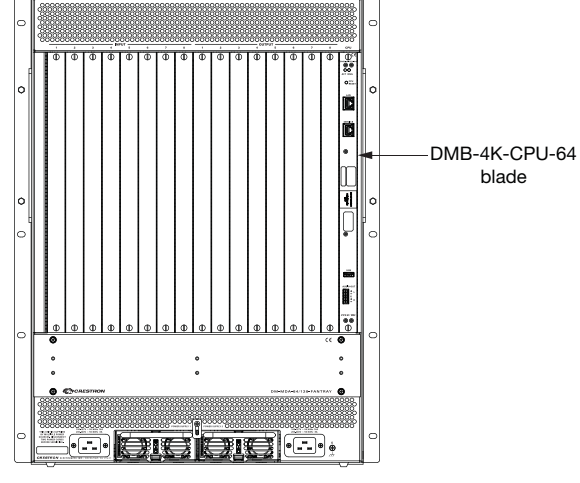

*DMB CPU Blade in DM-MD128X128 CPU Slot (DMB-4K-CPU-128 Shown)*

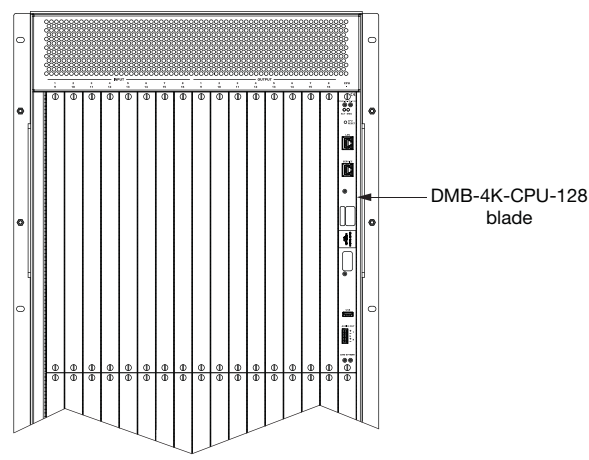

As of the date of manufacture, the DMB Series blades have been tested and found to comply with specifications for CE marking.

# CE

This product is Listed to applicable UL® Standards and requirements tested by Underwriters Laboratories Inc.

Ce produit est homologué selon les normes et les exigences UL applicables par Underwriters Laboratories Inc.

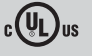

#### **Federal Communications Commission (FCC) Compliance Statement**

This device complies with part 15 of the FCC Rules. Operation is subject to the following conditions: (1) This device may not cause harmful interference and (2) this device must accept any interference received, including interference that may cause undesired operation.

**CAUTION:** Changes or modifications not expressly approved by the manufacturer responsible for compliance could void the user's authority to operate the equipment.

**NOTE:** This equipment has been tested and found to comply with the limits for a Class A digital device, pursuant to part 15 of the FCC Rules. These limits are designed to provide reasonable protection against harmful interference when the equipment is operated in a commercial environment. This equipment generates, uses, and can radiate radio frequency energy and, if not installed and used in accordance with the instruction manual, may cause harmful interference to radio communications. Operation of this equipment in a residential area is likely to cause harmful interference in which case the user will be required to correct the interference at his own expense.

#### **Industry Canada (IC) Compliance Statement**

CAN ICES-3(A)/NMB-3(A)

The product is a class 1M laser product. It complies with safety regulations of IEC-60825-1, FDA 21 CFR 1040.11 and FDA 21 CFR 1040.10.

To replace the DMB CPU blade, perform the following steps and refer to the illustration below.

**CAUTION**: The DMB CPU blade is susceptible to damage from electrostatic discharge (ESD). Standard ESD precautions must be followed when handling the blade. Always wear an ESD wrist strap that is connected to ground, and place the blade on a

- 1. Disconnect all cables from the blade, loosen the two thumb screws that secure the blade to the blade assembly, and then slide the blade out of the slot.
- 2. Carefully insert the new blade into the guides at the top and bottom of the CPU slot until the blade is 1/4 inch from the fully seated position.
- 3. Align the two thumb screws of the blade with the corresponding holes in the blade assembly, and then push the blade inward until it is fully seated and engages the chassis backplane.
- 4. Finger-tighten the two thumb screws to secure the blade—do not overtighten the screws.
- 5. Reconnect the cables to the blade.

**NOTE:** If the DMB-CPU-64 blade is being replaced with a DMB-4K-CPU-64 blade or if the DMB-CPU-128 blade is being replaced with a DMB-4K-CPU-128 blade, be sure to upgrade the firmware of all DMB I/O blades in the switcher. The latest firmware file can be downloaded from the Crestron website after logging in to the website as an authorized user.

*DMB CPU Blade Installation into CPU Slot (DM-MD64X64 Shown)*

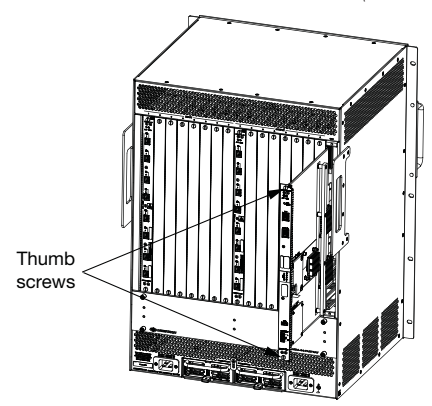

**WARNING**: Invisible laser radiation may be emitted from disconnected fibers or connectors. Do not stare into beams or view directly with optical instruments.

**NOTE**: Plug the included dust caps into the optical transceivers when the fiber optic cable is unplugged.

The product is a class 1 laser product. It complies with safety regulations of IEC-60825-1, FDA 21 CFR 1040.11 and FDA 21 CFR 1040.10.

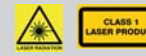

**WARNING**: Visible and invisible laser radiation when open. Avoid direct exposure to beam. **NOTE**: Plug the included dust cap into the optical transceiver when the fiber optic cable is unplugged.

The product warranty can be found at<www.crestron.com/warranty>.

The specific patents that cover Crestron products are listed at [www.crestron.com/legal/patents.](www.crestron.com/legal/patents) Certain Crestron products contain open source software. For specific information, please visit [www.crestron.com/opensource.](www.crestron.com/opensource)

Crestron, the Crestron logo, and DigitalMedia are either trademarks or registered trademarks of Crestron Electronics, Inc. in the United States and/or other countries. UL and the UL logo are either<br>trademarks or registered trademarks of Underwriters Laboratories, Inc. in the United States and/or other countries.Other trademarks, registered trademarks, and trade names may be used in this document to refer to either the entities claiming the marks and names or their products. Crestron disclaims any proprietary interest in the marks and names of others. Crestron is not responsible for errors in typography or photography.

This document was written by the Technical Publications department at Crestron. ©2017 Crestron Electronics, Inc.

#### **Crestron Electronics, Inc.**

15 Volvo Drive, Rockleigh, NJ 07647 Tel: 888.CRESTRON Fax: 201.767.7576 www.crestron.com change without notice.

**Installation Guide - DOC. 7486E (2035927) 11.17** Specifications subject to

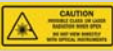